# Net Control Business Script

#### 1.1 BUSINESS SCRIPT DIRECTIONS

Please follow the directions listed below when using the script.

- a. The text within quotes should be broadcast to the net as written.
- b. Notes within the script provide additional information to the NCS. They are displayed in **Blue** and should not be broadcast to the net.
- c. The place holders <*FCC Call sign*> and <*Name*> should be replaced with the FCC Call Sign and name of the individual identified in the script.
- d. The **ACTION** statements within the script describe the actions to be performed by the NCS or the station called by the NCS. They are displayed in **Red** and should not be broadcast to the net.

## 1.2 BUSINESS SCRIPT

The following business script was used during the PACS Winlink Training Net that took place on February 16th, 2022.

# 1.2.1 Net Announcement.

*"Good evening to the net. Hopefully, everyone has had an opportunity to download the detailed Winlink Training Bulletin that was posted to the PACS Web site."*

*"As a reminder, the bulletin posted on the website contains the information needed to support the net. Specifically, it will provide you with the training net objectives; network type, date, time, and duration of the net; a description of net activities; the location of any additional material needed to support the net; and detailed instructions for performing planned net activities."*

*"So, let's quickly go over the plan for tonight's net. We have five planned activities."*

- a. "*Create a Winlink Check-in message and then send the message to all net participants."*
- b. "*Create an ICS 213 using the data posted on the PACS website. Send the completed ICS 213 template-based message to the NCS and Pinellas ACS Admin officer."*
- c. "*Create an ICS 214 that documents the activities associated with the February 16th Winlink Training net. After the net is closed, send the completed ICS 214 template-based message to the NCS and Pinellas ACS Admin officer."*
- d. "*Create a Winlink Check-out message and then send the message to all net participants."*
- e. "*Create an ICS 309 template based Winlink message that documents all the Winlink message traffic sent and received by your station during the February 16th, 2022, Winlink Training Net. After the net is closed, send the completed ICS 309 template-based message to the NCS and Pinellas ACS Admin officer."*

*"Before we get started with the business of the net, do I have any questions or comments about tonight's activities or the Winlink Training Bulletin?"*

#### *ACTION – Acknowledge comments and questions*

### 1.2.2 ICS 214 Activity Log

Assist net participants with the creation of an ICS 214 Activity Log.

*"Our first task this evening is the creation of an ICS 214 Activity Log. As a reminder, the Activity Log is used to record all significant events that occur during an exercise, event, or activation period. The operational period for tonight's activities begins with the start of our net and ends at net shutdown. The activities you need to record include but are not limited to the following events."*

- a. "Net start"
- b. "Task assignments and completions that occur during the net."
- c. "Net end."

*"The complete list of events that should be recorded on an ICS 214 are documented in the Pinellas ACS/ARES® Emergency Communications Plan and Standard Operating Procedures document."*

*"So, how do we begin? There are a couple of ways to do this. First, you could keep a paper log of tonight's activities and then transcribe the information into an ICS 214 template-based message after tonight's net. Or the preferred approach which is to create an ICS 214 in real-time while the net is in progress."*

*"In order to create a real-time ICS 214, you will need to create a new message and then select the ICS 214 from the template manager. This will open a browser with the ICS 214 form. Throughout tonight's net, simply enter each significant event into the form as it takes place. You can close out the new message window, but do not close the ICS 214 browser window. At the end of tonight's net, we'll discuss how to finalize the activity log."*

*"Do I have any questions about how to start the ICS 214 activity log?"*

#### *ACTION – Acknowledge comments and questions*

*"Not hearing any more questions, we'll move on to the Digital check-in portion of the net."*

#### 1.2.3 Winlink Check-in Form.

The NCS will identify the recipients of the check-in message and then request that each net participant notify net control when they are ready to send their message to the net.

*""Now that we have your Activity Logs started, each net station is requested to create a Winlink Check-in message and then deliver a copy of the message to the following recipients:"*

- *a. "Net Control (WA1RYQ)"*
- *b. "The Pinellas ACS Admin Officer (PACS-ADMIN)"*
- *c. "All Registered Winlink Net Participants"*

If previously unregistered stations have entered the net, provide the FCC call sign for each new station to the net so that they can be added to the distribution list.

*"When incorporating the address for all Registered Winlink Net Participants into the message, users are requested to use a previously created group address."*

*"All stations, please notify net control when you are ready to deliver your Winlink Check-in message to the net. This is WA1RYQ standing-by."*

# *ACTION – Wait for each net station to notify the NCS that they are ready to send Digital traffic.*

*"This is WA1RYQ, <FCC Call Sign> please send your digital traffic and notify net control when the digital exchange is complete."*

*ACTION – Wait for <FCC Call Sign> to notify Net Control*

Once each net station has delivered a Winlink Check-in message to the net. Each net participant will need to open a Winlink session and download the latest set of messages.

*"Now that everyone has created a Check-in message and sent a copy of the message to all registered Winlink net participants, each net station will need to open a new Winlink session and download all pending messages. Please notify Net Control when you can acknowledge receipt of the Winlink Check-in message. You should have one message from each member of tonight's net. This is WA1RYQ standing-by."*

#### *ACTION – Wait for each net station to Acknowledge message receipt.*

### 1.2.4 Winlink ICS 213 General Message form.

Assist net participants with the steps needed to create an ICS 213 general message form.

*"Now that everyone has had an opportunity to download a set of Winlink Check-in messages, we'll proceed to the next objective of tonight's net. This segment of the net will require everyone to copy the information from the ICS 213 posted on the PACS website into an ICS 213 template-based message and then send the message to net control and the PACS Admin officer."*

*"Please notify net control when you can confirm that you have downloaded the ICS 213 message from the PACS website."*

# *ACTION – Wait for each net station to notify the NCS that they have downloaded a copy of the ICS 213 general message form.*

*"It's extremely important that the ICS 213 template-based message that you create matches the original ICS 213 word-for-word. This exercise is designed to simulate the delivery of an ICS 213 from a served agency partner to an ACS radio operator."*

*"All stations, please notify net control when you are ready to deliver your ICS 213 general message to net control. This is WA1RYQ standing-by."*

# *ACTION – Wait for each net station to notify the NCS that they are ready to send Digital traffic.*

*"This is WA1RYQ, <FCC Call Sign> please send your digital traffic and notify net control when the digital exchange is complete."*

*ACTION – Wait for <FCC Call Sign> to notify Net Control*

### 1.2.5 Pop-up tasking

Request that each net participant perform a task and report back to net control when the task is complete. This activity is designed to provide additional information for incorporation into each site's ICS 214 Activity log.

*"The NCS has just received a simulated request from the EOC. The EOC is requesting that each Winlink station notify their Served Agency Partner that the rumor detailing a Zombie attack on the EOC is false."*

*"All stations, please notify net control when you can confirm that your simulated Served Agency partner has been so notified. This is WA1RYQ standing-by."*

*ACTION – Wait for each net station to notify the NCS that they have notified their served agency partner.*

#### 1.2.6 Winlink Express Check-out Form.

The NCS will identify the recipients of the check-out message and then request that each net participant notify net control when they are ready to send their message to the net.

*"We have two planned activities remaining for tonight's net. First, I'll ask each net participant to deliver a Winlink Check-out message to the net and then finalize an ICS 214 documenting tonight's activities. Once that is complete, we'll secure the net."*

*"So, let's get started. Each station is requested to create a Winlink Check-out message and deliver the message to the following recipients:"*

- *a. "Net Control (WA1RYQ)"*
- *b. "The Pinellas ACS Admin Officer (PACS-ADMIN)"*
- *c. "All Registered Winlink Net Participants"*

*"As a reminder, when incorporating the address for all Registered Winlink Net Participants into the message, users are requested to use the group address created to* 

*support the PACS Winlink Training Net. Also, include within the comment section of the message the Winlink Computer program and Message Template version numbers."*

*"All stations, please notify net control when you are ready to deliver your Winlink Check-out message to the net. This is WA1RYQ standing-by."*

# *ACTION – Wait for each net station to notify the NCS that they are ready to send Digital traffic.*

*"This is WA1RYQ, <FCC Call Sign> please send your digital traffic and notify net control when the digital exchange is complete."*

*ACTION – Wait for <FCC Call Sign> to notify Net Control*

# 1.2.7 ICS 214 Activity Log Completion

Help net participants to finalize their ICS 214 Activity log and incorporate the information into a template-based message for delivery to the net control station and the PACS Admin officer.

*"That completes the digital segment of the net. It's now time to finalize your ICS 214 activity log and sent it to net control and the PACS Admin officer."*

*"So, the first thing we need to do is to save the contents of the ICS 214. This is accomplished by depressing the blue outlined "Save ICS 214 Data" button that's located on the bottom left of the form. This will cause a txt file to be created and stored in the downloads folder on your computer. When you see the pop-up with a suggested file name, select OK."*

*"Once this is complete, you will need to create a new message and select ICS 214 from the templates folder. This will cause a new ICS 214 browser window to be opened. On the top of the new ICS 214 form, depress the blue outlined "Load ICS 214 Data" button. An explorer window will open, and you will need to select the "downloads" folder and then the ICS 214 text file you just saved.*

*"Once selected, the ICS 214 will be populated with the saved data. You can now finalize the form and depress the Green outlined "Submit" button. The message is now ready for delivery. All you need to do is address the message to net control and PACS admin."*

*"Do I have any questions about how to finalize the ICS 214 activity log?"*

*ACTION – Acknowledge comments and questions*

#### 1.2.8 Net Shutdown

Once the ICS 214 segment of the net is complete, the NCS will announce the following information to the Net.

*"That completes tonight's planned training activities. Net participants are requested to finalize their ICS 214 and to create an ICS 309 documenting the Winlink message traffic send and received by your station during tonight's net. Please send both documents to the net control station and a copy the PACS Admin."*

*"Detailed instructions for creating an ICS 309 are located on the PACS web site. If you have a problem creating either the ICS 214 or the ICS 309, please drop me a note and I'll be happy to help."*

The NCS will Deactivate the Pinellas ACS Winlink Training Net in accordance with the procedure documented on the PACS Web site.

### 1.3 NET REPORT

The PACS Winlink Training Net was announced at 1930 hours local time on February 16<sup>th</sup>, 2022. The net was shut down at 2035 hours local time. The net successfully completed 5 of 5 planned activities. The net control station will review each of the messages generated during the net and provide feedback to all participants.

One significant issue was identified during the examination of message traffic. The version number associated with the Winlink Check-in and Check-out forms was not consistent between net participants. Version numbers that are inconsistent with the latest Winlink Template version are displayed in Red within [Table I.](#page-11-0) In one case, Winlink would not map a check-in message due to the content of the message. This problem was resolved by reinstalling Winlink at the message origination site.

# 1.3.1 Questions and Comments

The following table contains a summary of the comments and questions provided by net participants at the conclusion of the net.

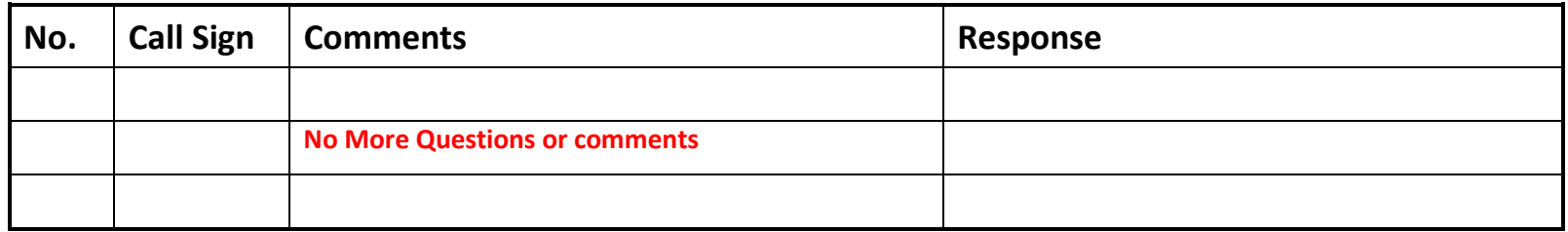

# 1.3.2 Net Control Log.

The following table contains a list of the stations participating in the net; the tasks completed by each net participant; the message traffic received by net control; and the Winlink Software and Template versions reported within the Check-out message. Potential anomalies are reported in red.

# <span id="page-11-1"></span>**Table I. Net Control Log**

<span id="page-11-0"></span>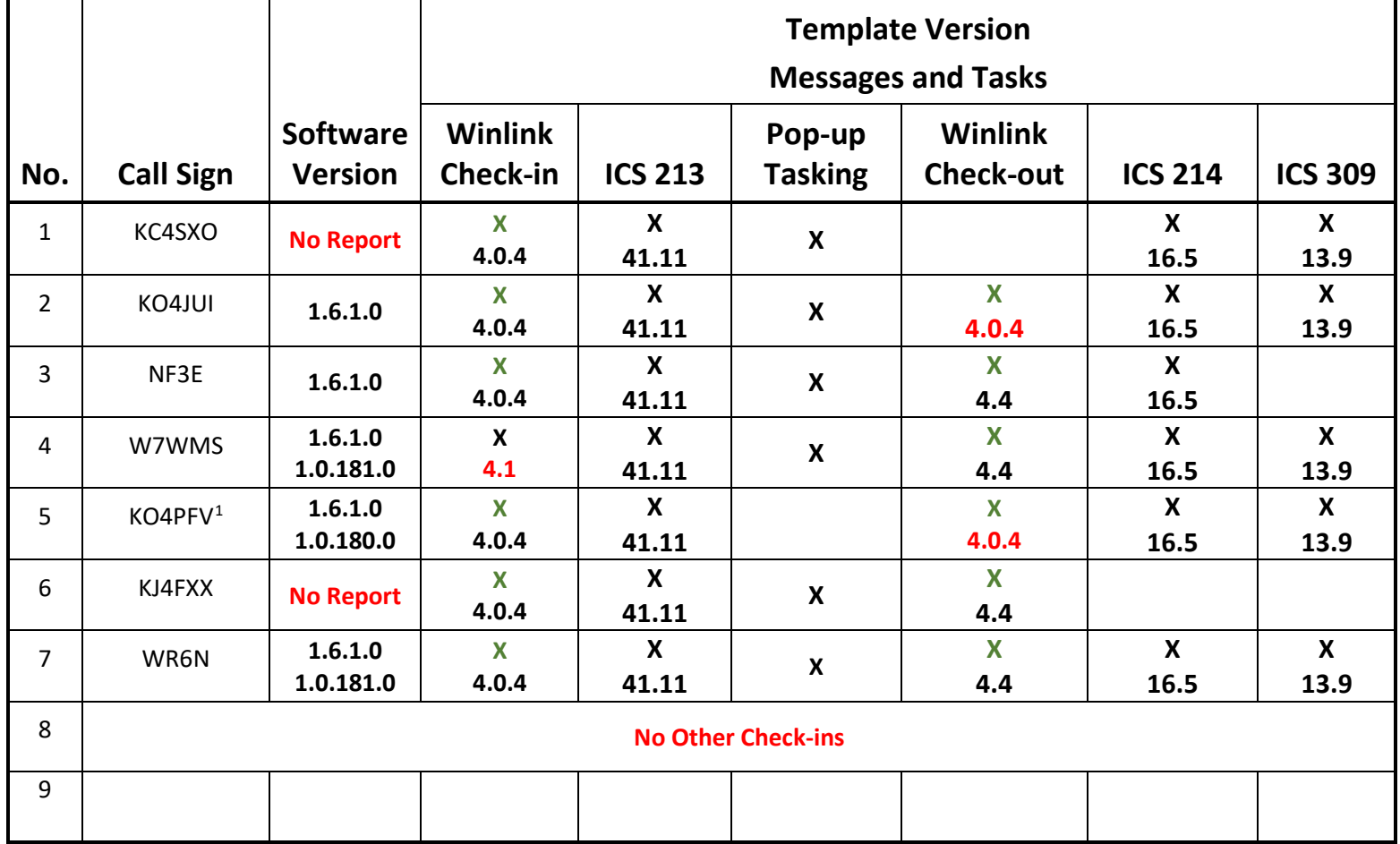

 $^1$  This station took part in the digital segment of the net; however, was not able to participate in the voice segment of the net due to issues with Echolink.

# 1.3.3 ICS 309 Communications Log

This ICS 309 was generated by the Net Control Station, WA1RYQ, and documents all the Winlink traffic send and received by the net control station during the February 16<sup>th</sup>, 2022, PACS Winlink Training Net.

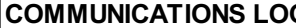

#### **COMMUNICATIONS LOG TASK # 20220216**

DATE PREPARED: 02/18/22 TIME PREPARED: 12:54

OPERATIONAL PERIOD # 20220215 1500 Local to 20220217 2100 Local

RADIO OPERATOR NAME: Michael Drake STATION I.D. WA1RYQ

TASK NAME: 20220216 Winlink Training Net

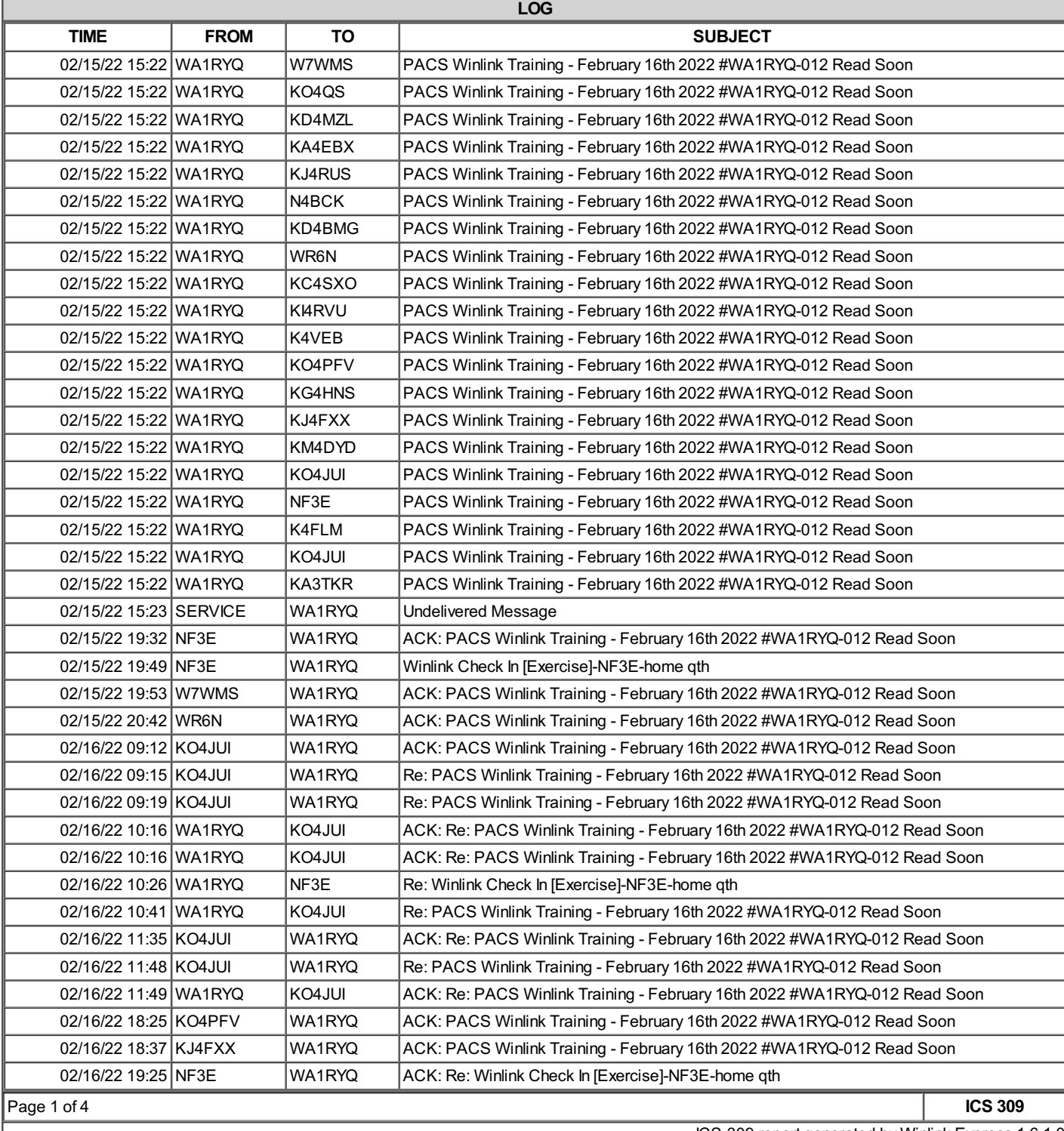

ICS-309 report generated by Winlink Express 1.6.1.0

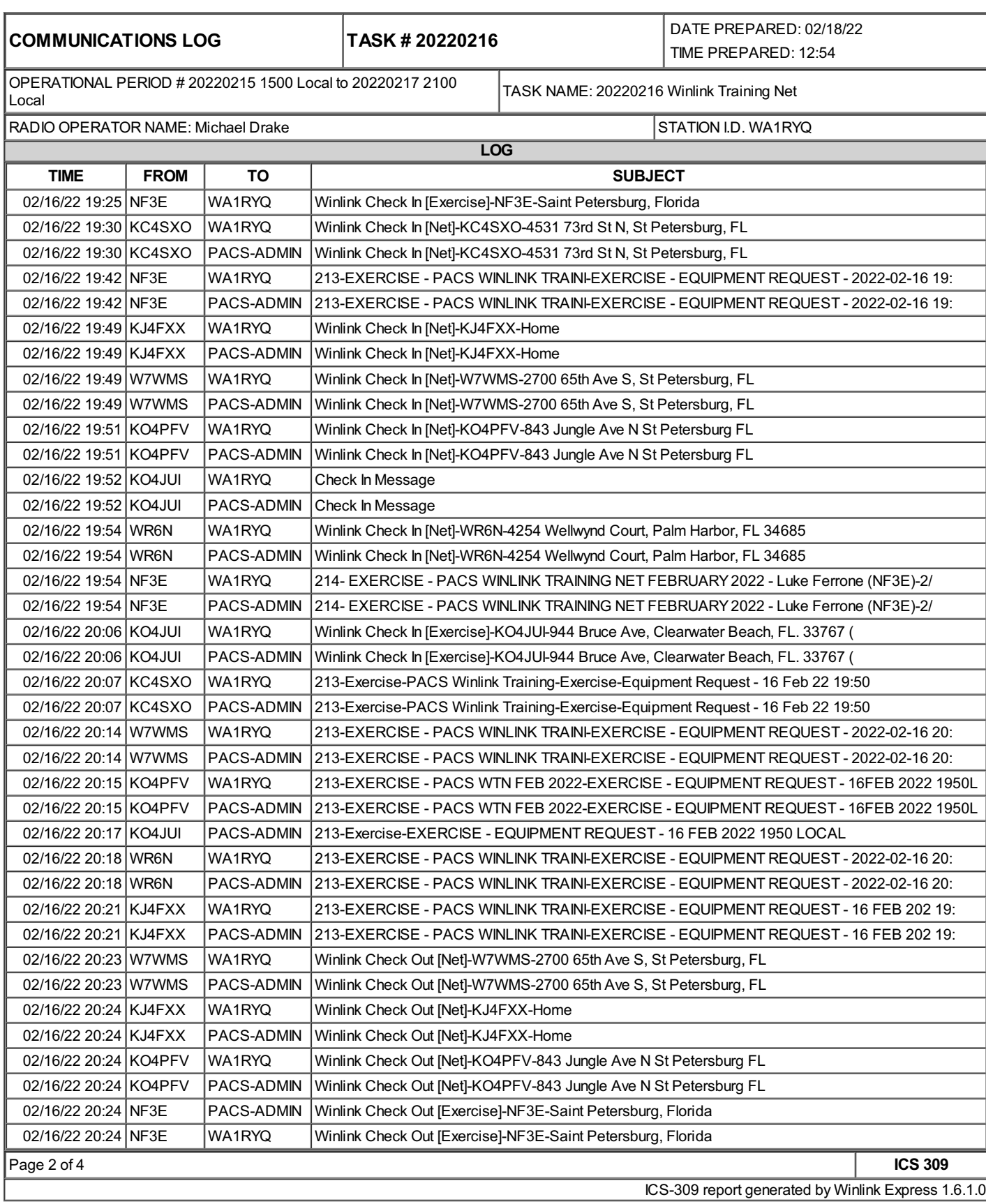

**COMMUNICATIONS LOG TASK # 20220216**

DATE PREPARED: 02/18/22 TIME PREPARED: 12:54

RADIO OPERATOR NAME: Michael Drake STATION I.D. WA1RYQ

OPERATIONAL PERIOD # 20220215 1500 Local to 20220217 2100 Local TASK NAME: 20220216 Winlink Training Net

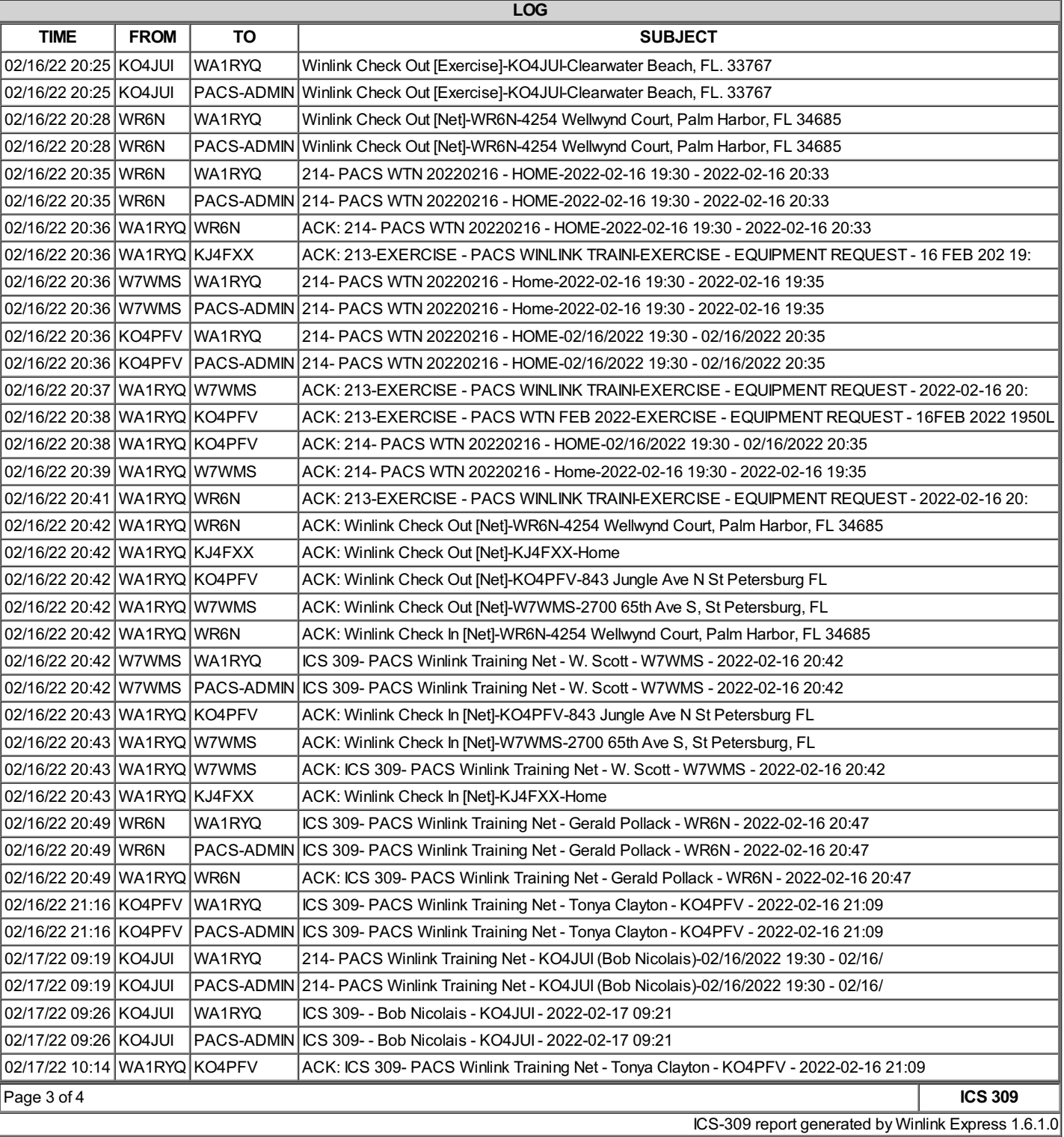

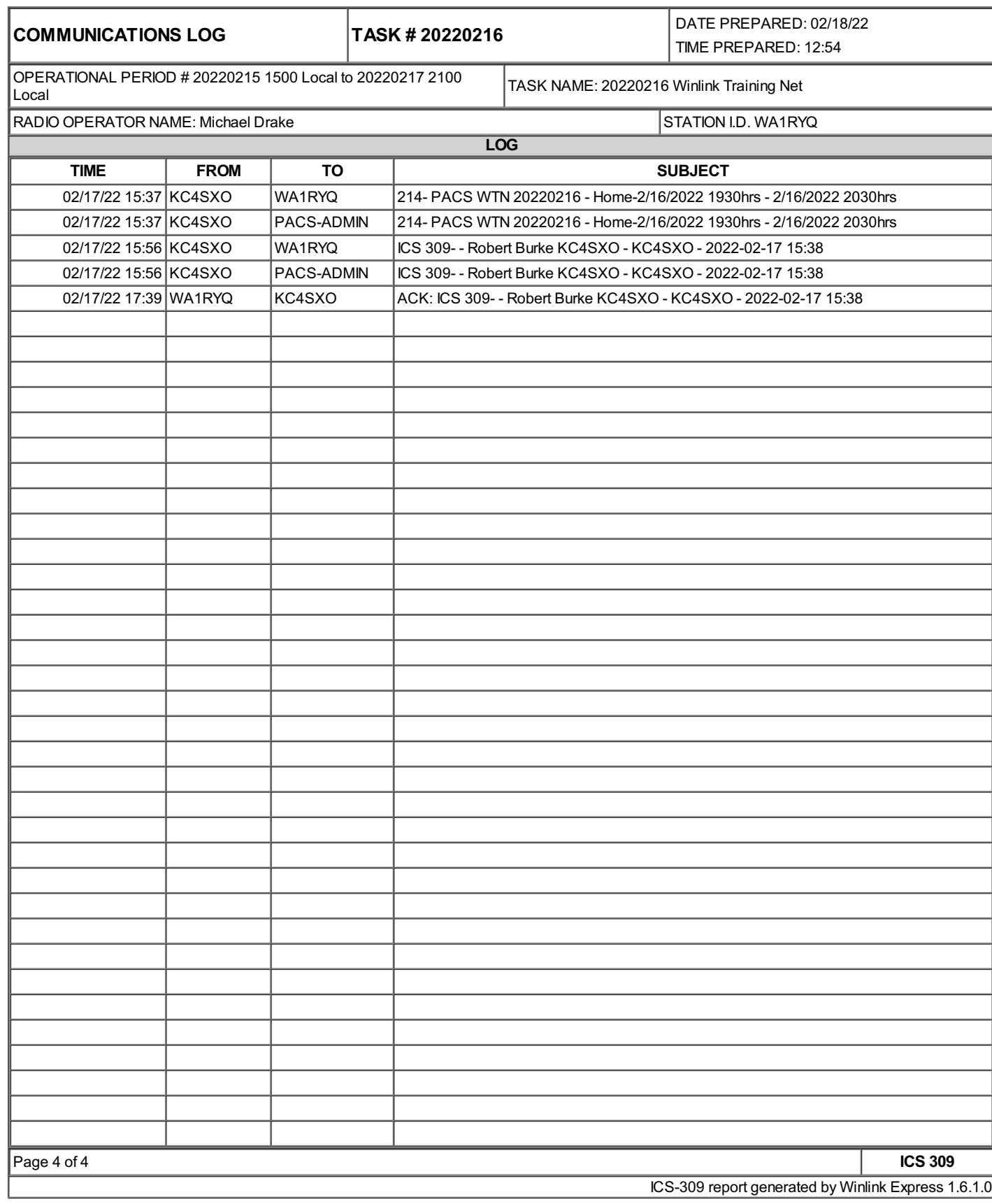